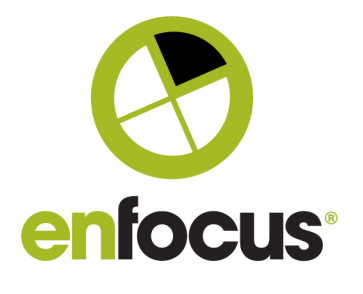

**Enfocus BVBA** Kortrijksesteenweg 1095 9051 Gent Belgium

+32 (0)9 216 98 01 info@enfocus.com

# **Switch 2018 u3**

"What's New" In Switch 2018u3.

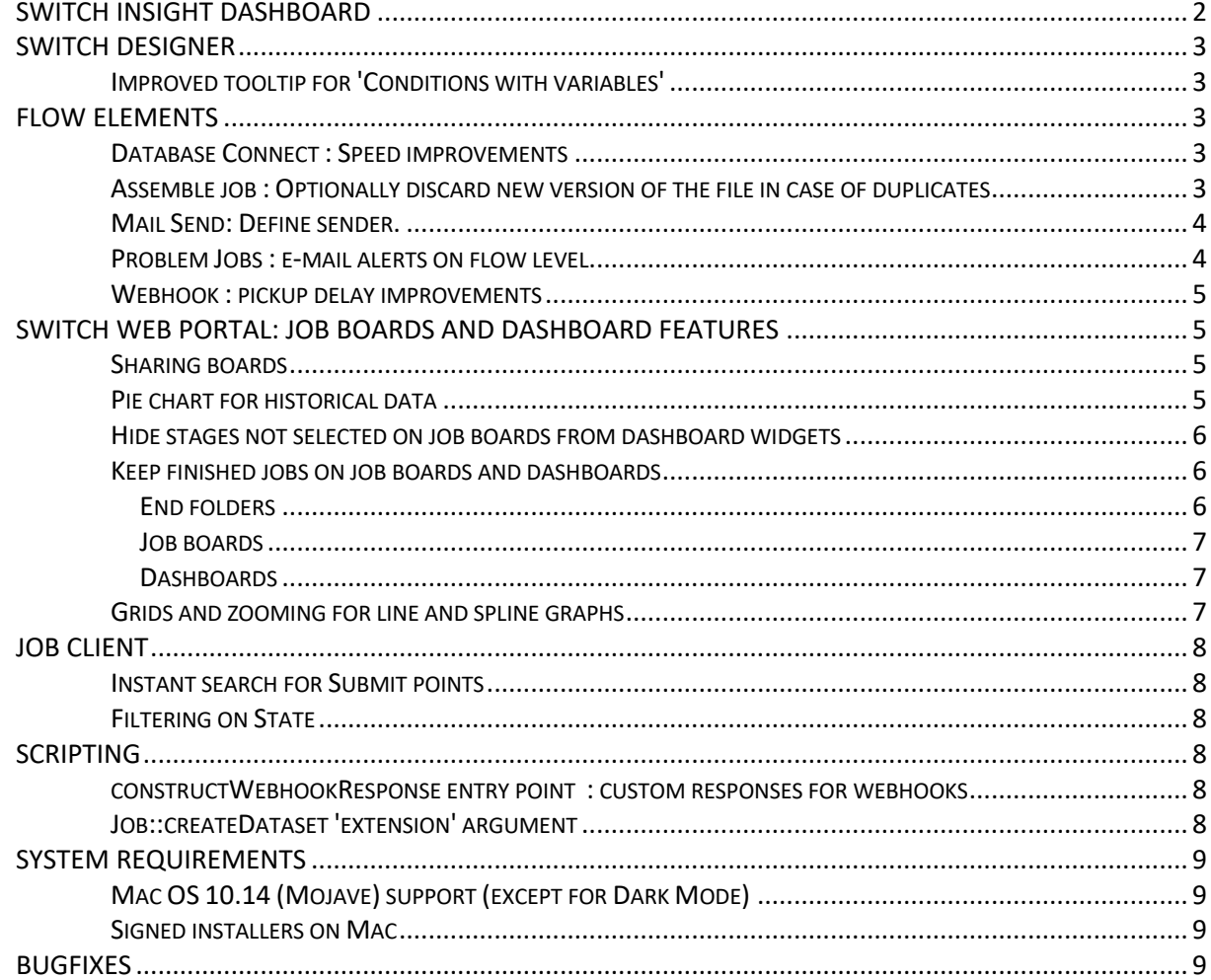

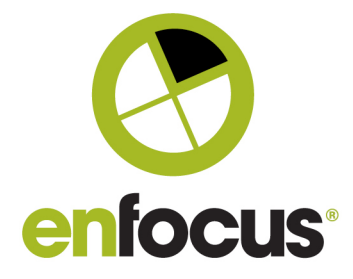

## **Switch Insight Dashboard**

This is a new and free online dashboard for maintenance users who opt in to sharing usage data with Enfocus. The new dashboard is accessible via a new menu in Switch (see screenshot) or via the account section on the Enfocus website ("My dashboards"). This dashboard provides you with weekly statistics about the jobs that are processed by your Switch Server. You can for example see how many jobs were processed, how many failed, what are the peaks in production etc.

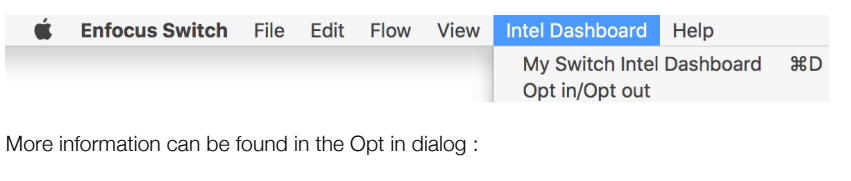

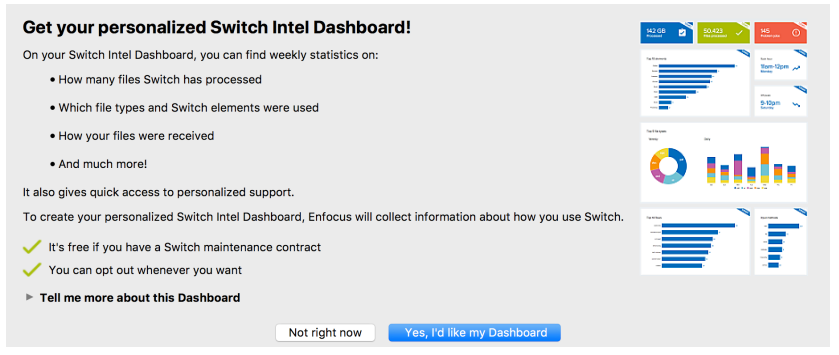

This is an example of a dashboard that gives you a weekly overview of your Switch processing.

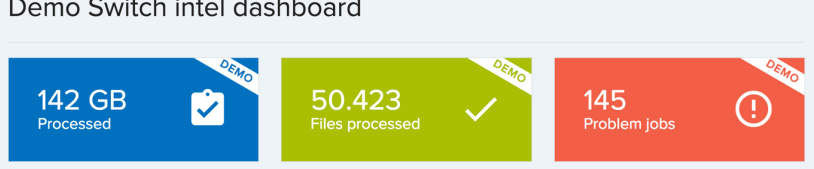

Demo Switch intel dashboard

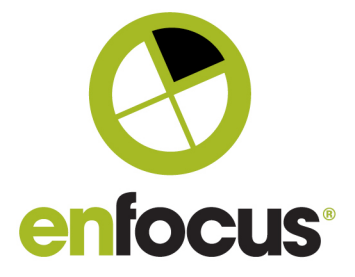

## **Switch Designer**

#### **Improved tooltip for 'Conditions with variables'**

#### Before Switch 2018 update 3: very difficult to read Switch 2018 update 3: easy to read

#### k joos with.<br>|ine flows Specify which jobs can flow through this connection. Jobs can be<br>filtered on job name, job type and using regular expressions. send to AE <Condition Precedence="0">  $\mathbf{o}$ Yes Condition with variables defined No jobs

#### iables defined

Specify which jobs can flow through this connection. Jobs can be filtered on job name, job type and using regular expressions.

Equal to 'test'

## **Flow Elements**

#### **Database Connect : Speed improvements**

The Database Connect element has been adjusted to execute queries concurrently, which allows Database Connect elements to run in parallel, depending on your setup and flows this could result in major speed improvements for your Switch processing.

#### **Assemble job : Optionally discard new version of the file in case of duplicates**

An extra option has been added: "Discard".

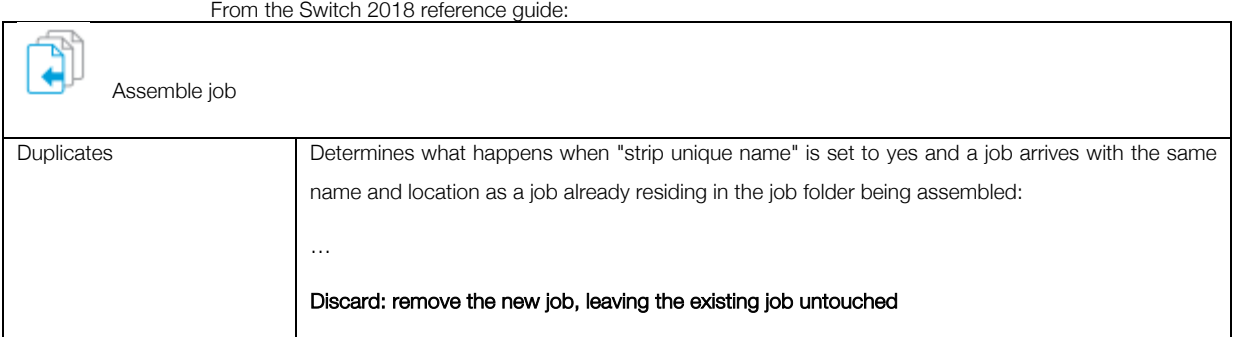

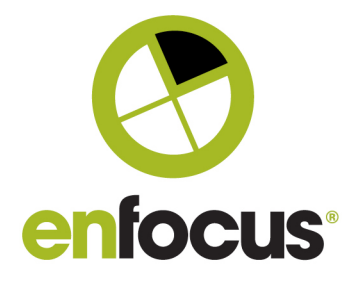

 $\Gamma$ 

#### **Mail Send: Define sender.**

Mail send now allows you to specify a different sender than the one mentioned in the Switch preferences.

From the Switch 2018 reference guide:

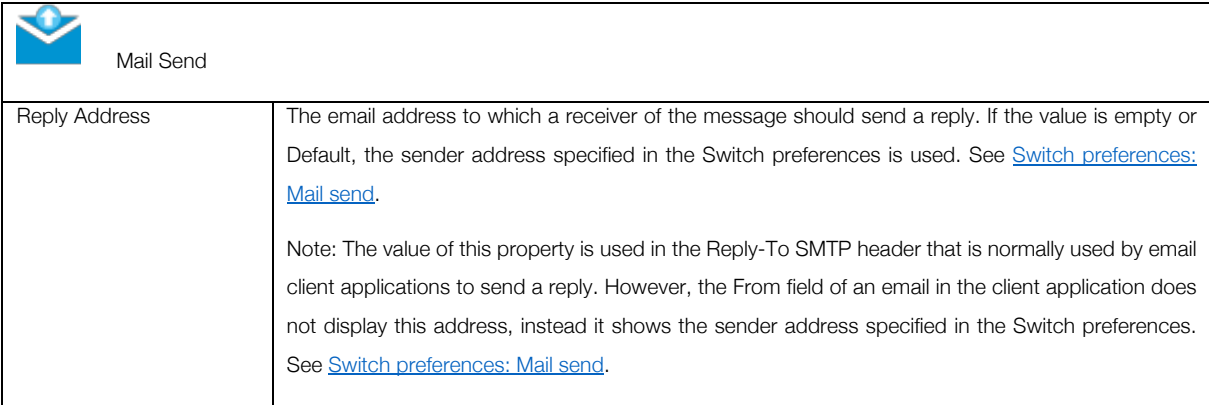

#### **Problem Jobs : e-mail alerts on flow level.**

Previously all alert mails were sent to the e-mail address defined in the user preferences. From Switch 2018 update 3 onwards you can define different addresses for each flow.

From the Switch 2018 reference guide:

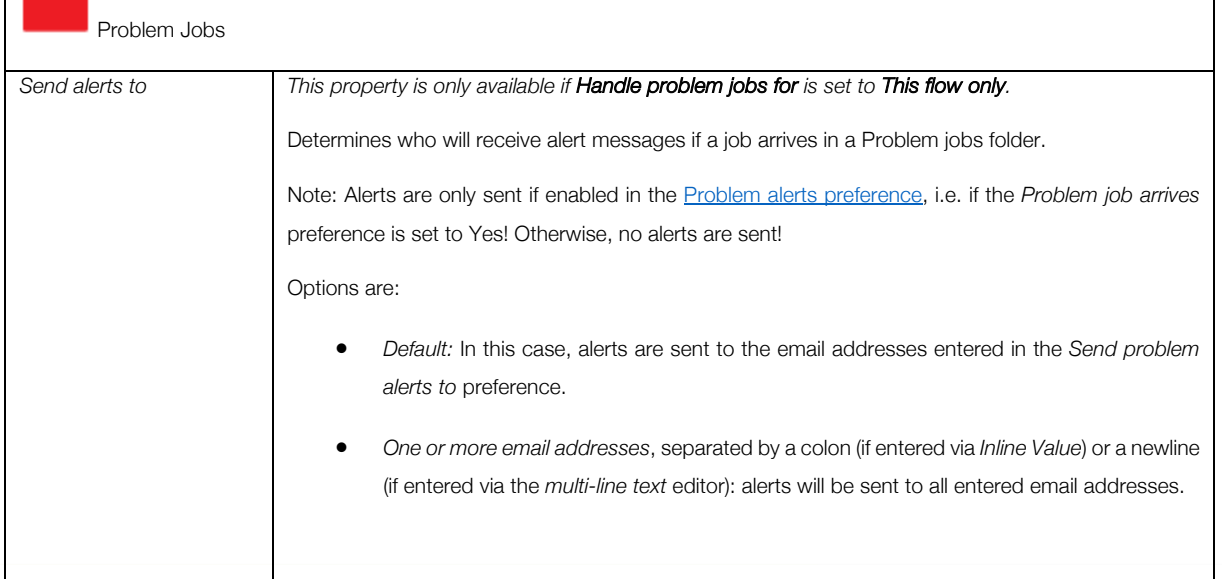

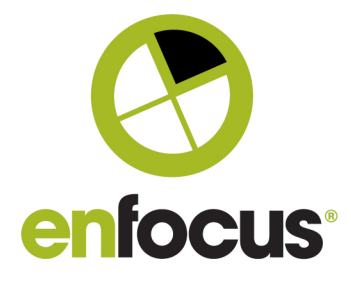

#### **Webhook : pickup delay improvements**

Note : This is for both the webhook element, and the scripting entry points.

The delay between receiving and processing a notification has been decreased. While in Switch 2018 update 1 the delay could be up to 10 seconds, Switch 2018 update 3 processes the request in an average of less than 1 second.

## **Switch Web Portal: job boards and dashboard features**

#### **Sharing boards**

Both for job boards and dashboards it is possible to share boards with the groups the user is a member of. Additionally, users in the administrator group can share with all available groups. Sharing boards is done through the Manage boards dialog.

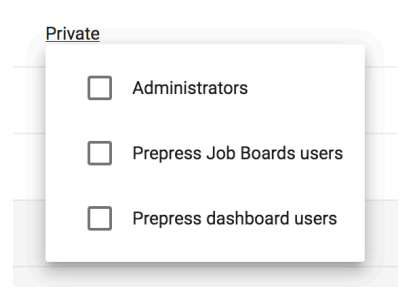

#### **Pie chart for historical data**

The History Graph is extended with support for pie charts.

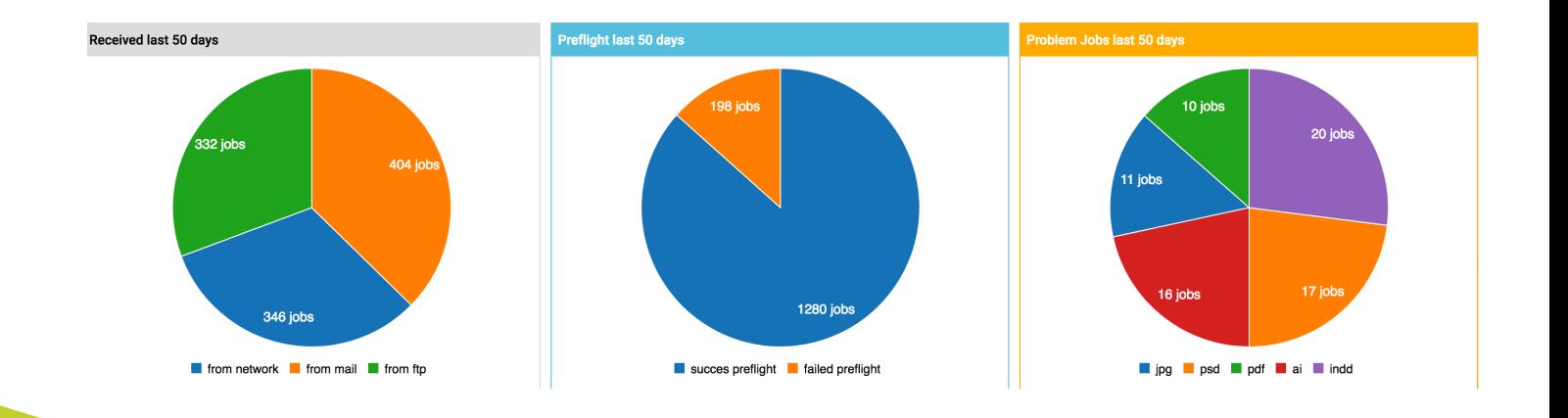

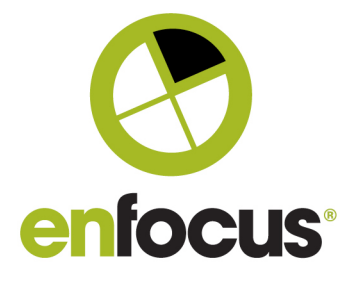

#### **Hide stages not selected on job boards from dashboard widgets**

History graphs will now only show the stages selected on the job boards. Other stages will be ignored.

#### **Keep finished jobs on job boards and dashboards**

It's now possible to display finished jobs on job boards and dashboards. This means that jobs in an end folder of a flow are still visible, hence can be used in statistics. To that end, we now allow to add a stage to end folders, which was not possible before.

#### Important note :

Finished jobs can only be shown on a board as long as they exist in Switch, so for the time specified in "Keep internal job tickets for (hours)" in the Switch preferences (under Application data).

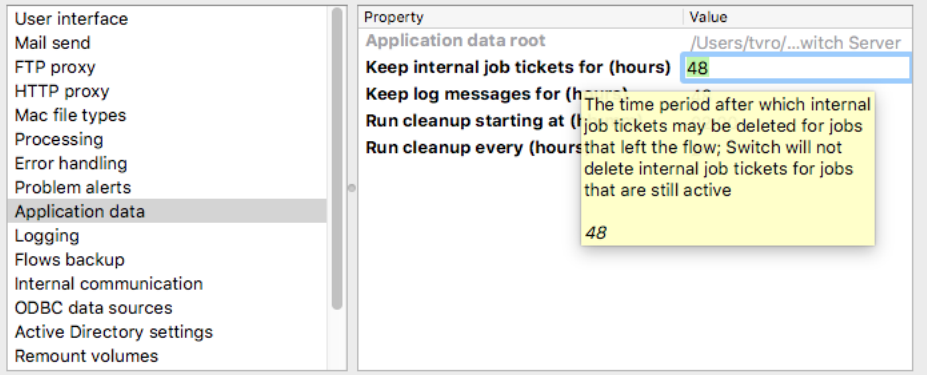

### End folders

"Flow stage" is a new property of end folders.

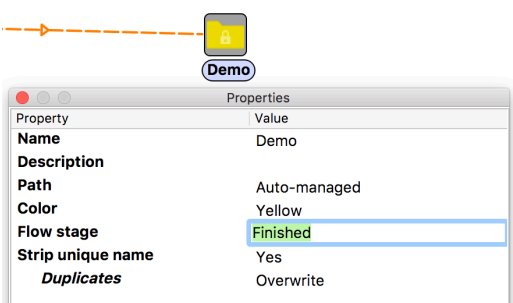

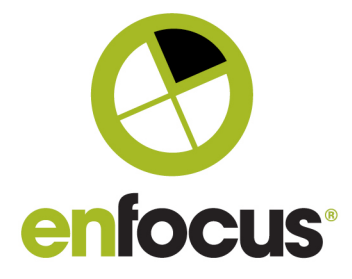

#### Job boards

#### In View modus:

In the footer of the Web Portal, next to the refresh button, there's a new option where you can specify how long the finished jobs should remain on the board. The next time the board refreshes the finished jobs are also loaded.

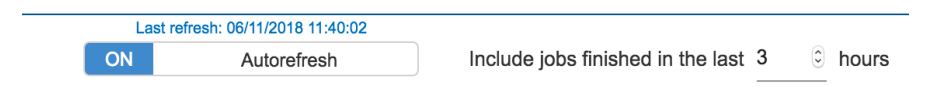

#### Dashboards

In Edit modus: The live data widgets now have a property "Include jobs finished in the last (hours)".

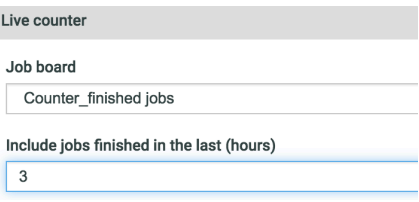

#### **Grids and zooming for line and spline graphs**

Optionally grid lines can be added to historical line and spline graphs. Zooming (scroll) on graphs is always enabled in view modus.

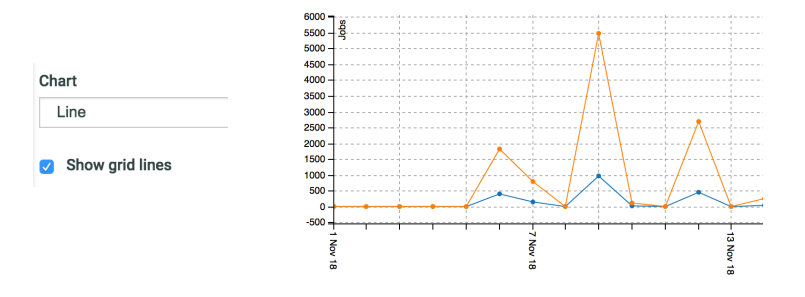

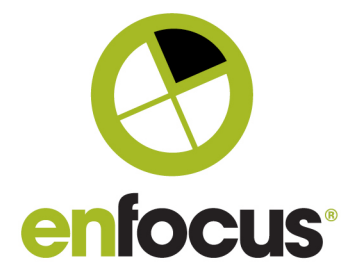

## **Job Client**

#### **Instant search for Submit points**

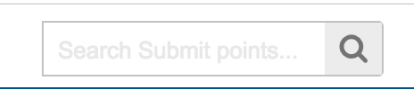

The Submit jobs view in the Switch Web Portal now offers a search box with instant results.

#### **Filtering on State**

Both the Job Client in the Switch Web Portal as the Job Client API now support filtering on Job State.

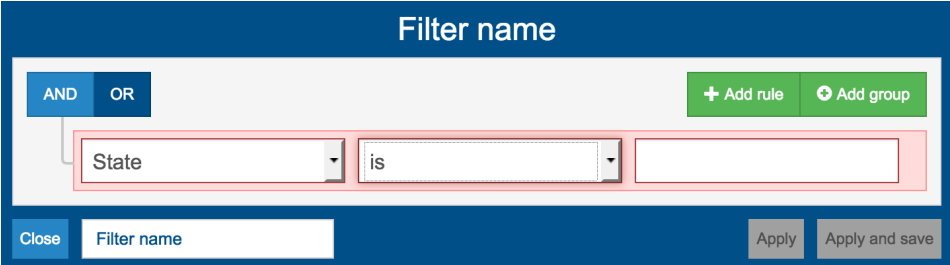

## **Scripting**

#### **constructWebhookResponse entry point : custom responses for webhooks**

The constructWebhookResponse entry point allows the script writer to construct custom responses for specific webhook requests.

Using this entry point a script can, for example, integrate with third-party services like that require a custom response to a URL verification request.

Another use case is when a webhook request from a third-party service requires a specific response that is different from the Switch default response.

#### **Job::createDataset 'extension' argument**

createDataset ( model : String, extension: String ) : Dataset

The optional "extension" argument defines the backing file extension for the "opaque" data model. Other data models do not support custom extensions.

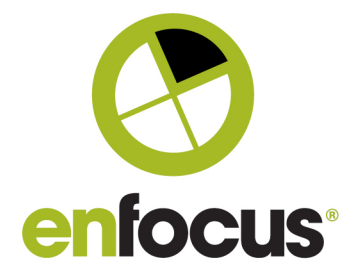

## **System Requirements**

#### **Mac OS 10.14 (Mojave) support (except for Dark Mode)**

With exception of the new Dark Mode, Switch 2018 update 3 supports the latest Mac OSX release.

#### **Signed installers on Mac**

Switch installers and processes are now also signed on Mac, meaning that the operating system will recognize them as verified (Enfocus) products.

Note: On Windows this was done as part of the 2018 release.

## **Bugfixes**

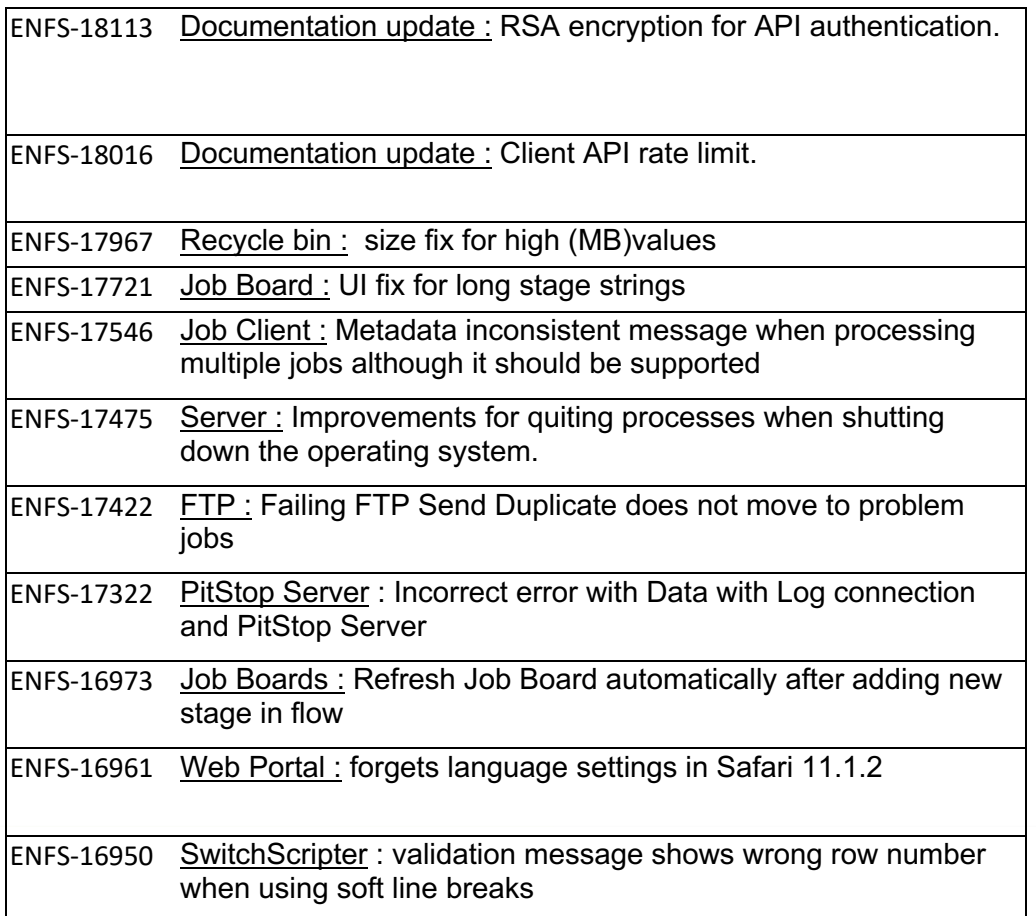

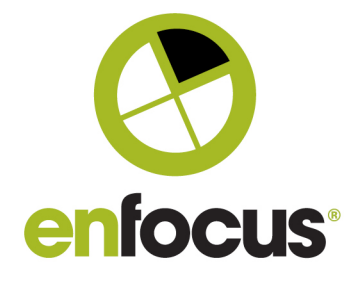

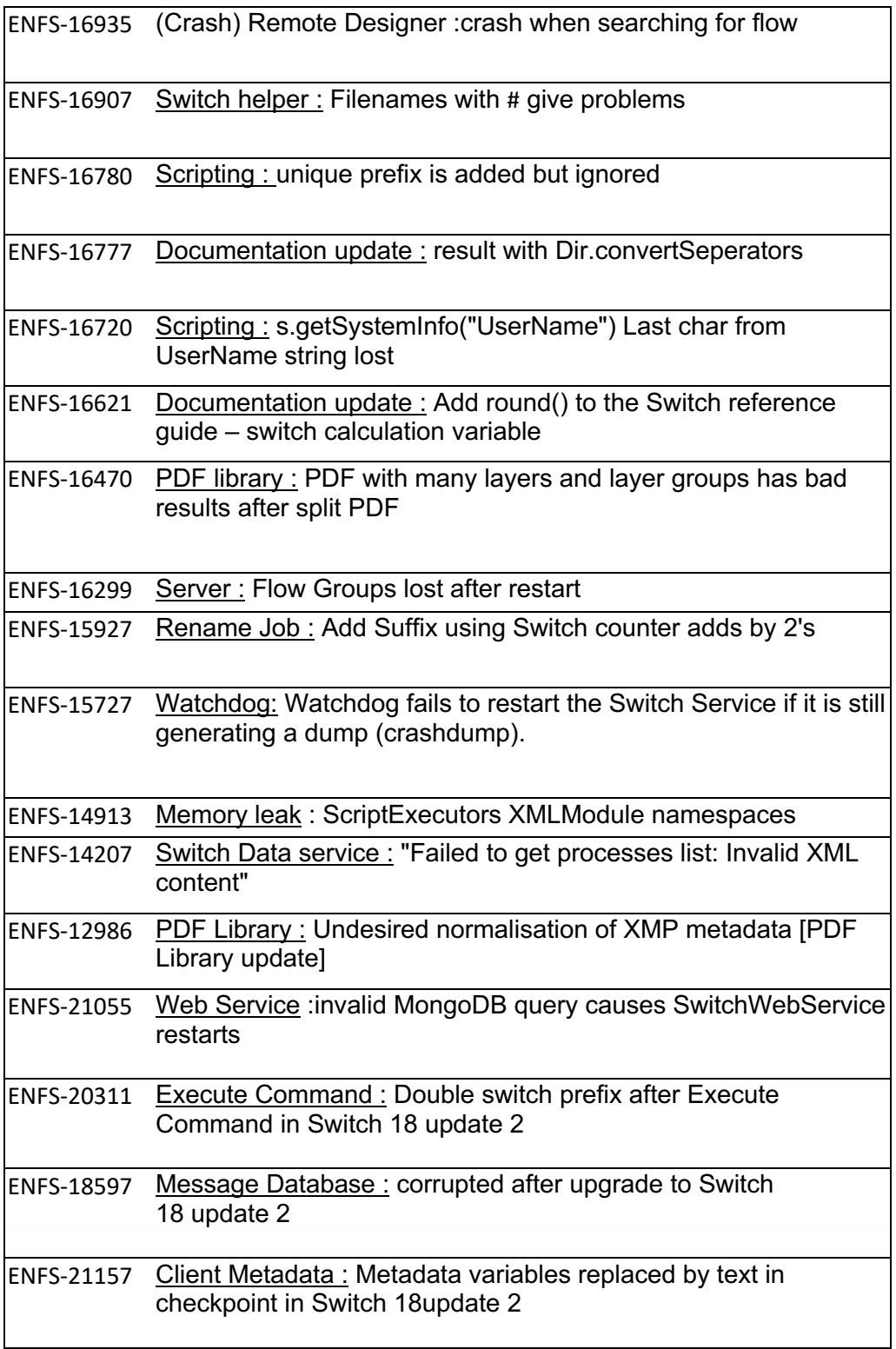

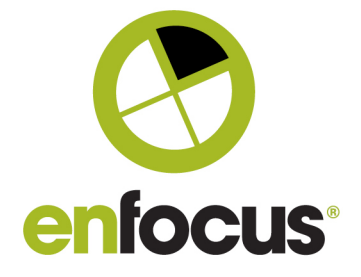